# **Obsah**

### **[Začínáme](#page-1-0)**

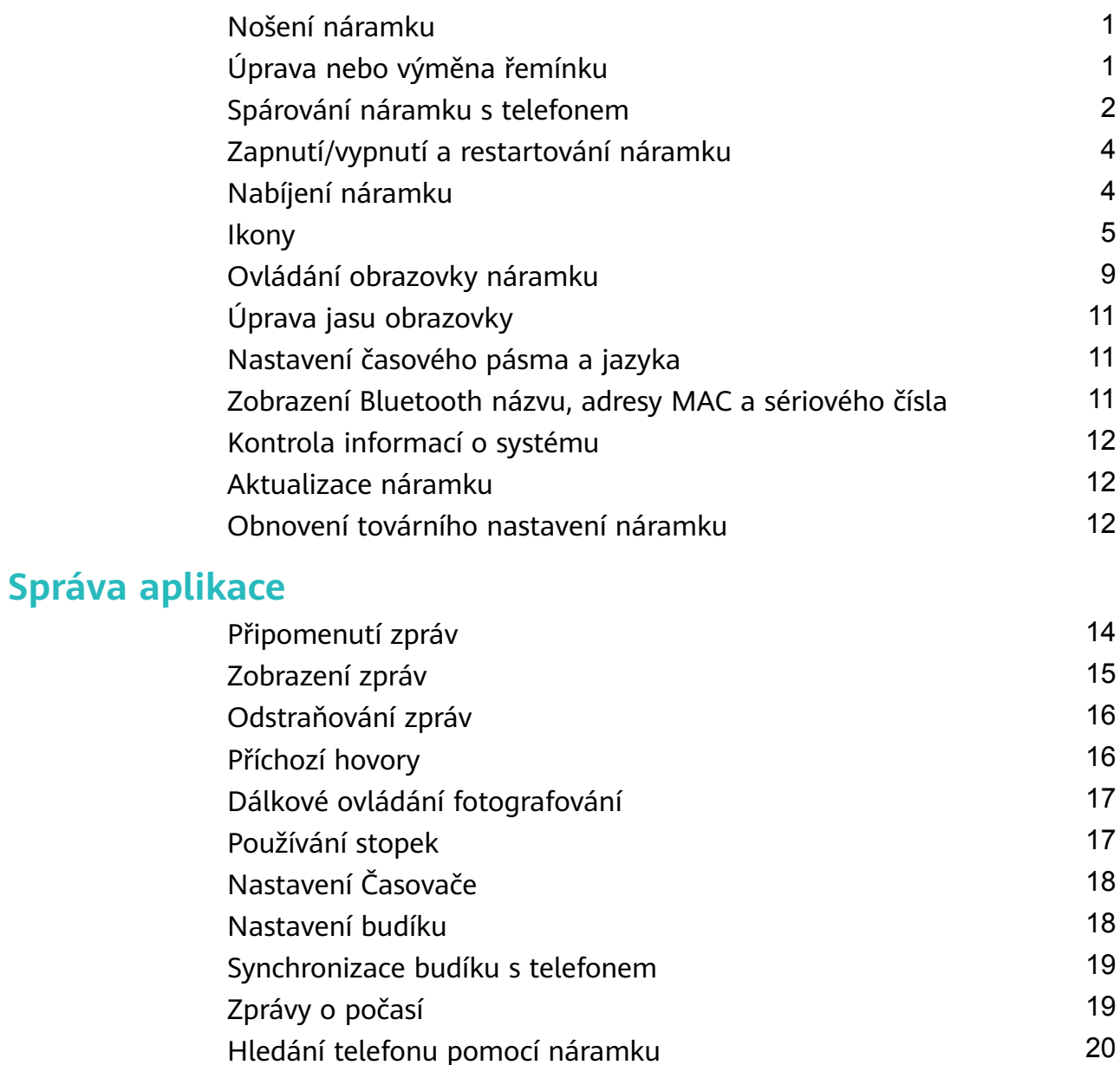

[Ovládání přehrávání hudby](#page-21-0) [21](#page-21-0) **[Profesionální cvičení](#page-23-0)**

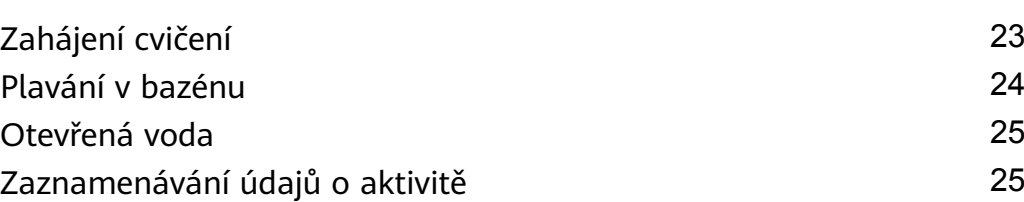

[Změna ciferníků](#page-20-0) [20](#page-20-0)

### **[Zdraví a kondice](#page-27-0)**

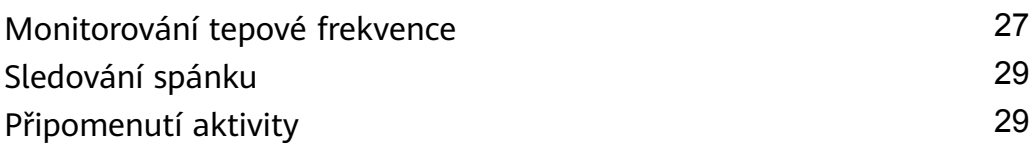

# <span id="page-1-0"></span>**Začínáme**

# **Nošení náramku**

Pokud se chcete ujistit, že funkce sledování aktivity a sledování spánku a tepové frekvence fungují správně, ujistěte se, že máte náramek správně nasazený tak, jak je znázorněno na následujícím obrázku.

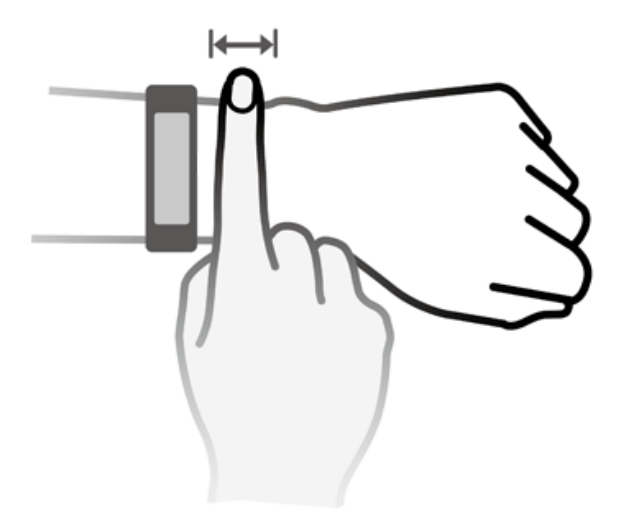

Řemínek náramku je vybaven sponou ve tvaru U, takže jen tak nespadne. Pokud si chcete náramek nasadit, protáhněte jeden konec řemínku sponou ve tvaru U a poté jej upevněte. Konec řemínku je záměrně ohnut tak, aby se náramek lépe nosil.

- Váš náramek je vyroben z materiálů, které jsou pro používání bezpečné. Pokud vám nošení náramku dráždí kůži, přestaňte zařízení používat a poraďte se s lékařem.
	- Pro zajištění maximálního pohodlí se ujistěte, že náramek nosíte správně.

## **Úprava nebo výměna řemínku**

**Úprava řemínku:** Řemínky jsou navrženy s přezkami ve tvaru U. Přizpůsobte délku řemínku velikosti zápěstí.

**Výměna řemínku:** Pro sundání řemínku opatrně vyjměte sponu. Nový řemínek připevněte postupováním podle pokynů v opačném pořadí. Před výměnou spony se ujistěte, že je tělo řemínku pevně usazeno ve sponě.

<span id="page-2-0"></span>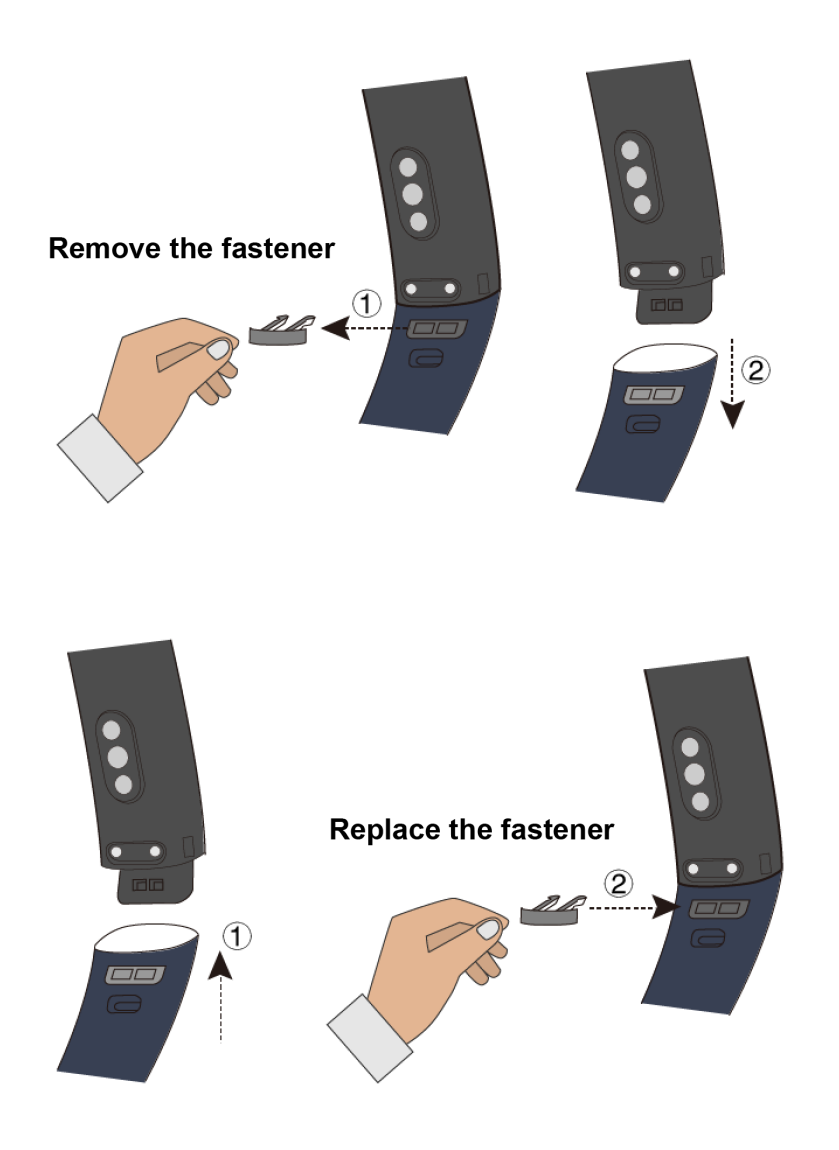

Spona dodávaná s vaším náramkem je malá, proto buďte opatrní, abyste ji během rozebírání neztratili.

### **Spárování náramku s telefonem**

Když svůj náramek používáte poprvé, jednoduše jej připojte k napájení a zařízení se automaticky zapne. Náramek se ve výchozím nastavení přepne do režimu párování Bluetooth.

- Váš náramek lze spárovat pouze s telefony se systémem Android 4.4 nebo novějším a iOS 9.0 nebo novějším. Před zahájením párování se ujistěte, že jste v telefonu zapnuli Bluetooth.
	- Po spárování se název zařízení zobrazí v oznámení a v seznamu **Nastavení** Bluetooth. Pod názvem se zobrazí HWSynergy, pokud tuto funkci podporuje. Aby bylo možné telefon používat, musí mít systém EMUI 8.0 nebo novější.

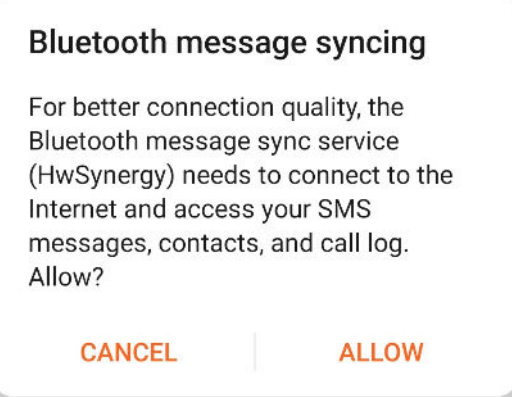

#### • **Uživatelé systému Android:**

- **1** Na telefonu vyhledejte a nainstalujte nejnovější verzi aplikace Huawei Health v obchodě s aplikacemi. (Uživatelé zařízení Huawei: Vyhledejte a nainstalujte aplikaci Huawei Health pomocí aplikace AppGallery.)
- **2** Otevřete aplikaci Huawei Health, přejděte do nabídky **Zařízení** > **PŘIDAT** > **Chytrý náramek** a vyberte název svého náramku.
- **3** Klepněte na možnost **PÁROVAT** a aplikace Huawei Health začne náramek vyhledávat. Poté vyberte ze seznamu dostupných zařízení správný název náramku a náramek sám zahájí párování.
	- Když náramek zapnete poprvé nebo jej spárujete s telefonem po resetování do továrního nastavení, budete před spárováním vyzváni k výběru jazyka. Poté, co se náramek spáruje s telefonem, přizpůsobí se jazyk náramku jazyku systému telefonu.
- **4** Jakmile váš náramek zaznamená žádost o spárování zavibruje. Pro potvrzení párování

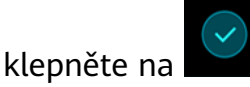

- Po dokončení párování se na obrazovce náramku zobrazí ikona. Synchronizace důležitých informací z telefonu (například datum a čas) bude trvat asi 2 sekundy.
	- V opačném případě se na obrazovce vašeho náramku zobrazí jiná ikona, která vás informuje, že párování selhalo a po 2 sekundách se vrátí na obrazovku spuštění.

#### • **Uživatelé systému iOS:**

- **1** V telefonu vyhledejte v obchodě s aplikacemi a nainstalujte aplikaci Huawei Health.
- **2** Otevřete aplikaci Huawei Health, klepněte na možnost **Zařízení**, poté přejděte do nabídky **+** > **Chytrý náramek** a vyberte název svého náramku.
- **3** Aplikace Huawei Health náramek automaticky vyhledá. Ze seznamu dostupných Bluetooth zařízení vyberte správné zařízení a párování se spustí automaticky.
- <span id="page-4-0"></span>Když náramek zapnete poprvé nebo jej spárujete po resetování do továrního nastavení, budete před spárováním vyzváni k výběru jazyka. Poté, co se náramek spáruje s telefonem, zobrazí jazyk, který je nastaven na vašem telefonu.
- **4** Jakmile váš náramek zaznamená žádost o spárování zavibruje. Pro potvrzení párování

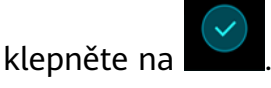

**5** Jakmile telefon zobrazí požadavek na párování Bluetooth, klepněte pro zahájení párování na tlačítko **PÁROVAT**.

## **Zapnutí/vypnutí a restartování náramku**

#### **Zapnutí náramku**

Váš náramek se zapne automaticky, když jej nabíjíte.

#### **Vypnutí náramku**

Potáhněte na obrazovce, dokud nenajdete možnost **Další**, poté přejděte do nabídky **Systém** >

**Vypnout**. Po přečtení výzvy klepněte na možnost  $\heartsuit$ 

Po zapnutí náramku poté, co byl vypnutý, jej jednoduše připojte k napájení a váš náramek se automaticky zapne.

#### **Restartování náramku**

Potáhněte na obrazovce, dokud nenajdete možnost **Další**, poté přejděte do nabídky **Systém** > **Restartovat**.

### **Nabíjení náramku**

**Pro nabíjení svého náramku** zarovnejte plastové kontakty s portem pro nabíjení na řemínku a ujistěte se, že kontakty doléhají. Na obrazovce náramku se zobrazí ikona nabíjení a úroveň nabití baterie.

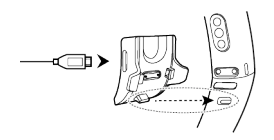

- **U** · Před nabíjením se ujistěte, že jsou nabíjecí port a kovové kontakty suché a čisté, aby nedošlo ke zkratu nebo jiným problémům.
	- Pokud obrazovka náramku zčerná nebo reaguje pomalu, připojte náramek k nabíjecí kolébce, abyste jej restartovali.

**Doba nabíjení:** Plné nabití náramku při pokojové teplotě 25 °C trvá přibližně 100 minut. Když je ikona baterie plná, značí to, že je náramek zcela nabitý.

<span id="page-5-0"></span>Z důvodu zajištění optimální bezpečnosti baterie se nabíjecí proud podstatně sníží, pokud je okolní teplota nízká. To znamená, že nabíjení bude trvat déle. Doporučujeme nabíjet náramek v prostředí s okolní teplotou 20 °C nebo vyšší.

#### **Kontrola úrovně nabití baterie:**

- Pokud je obrazovka zapnutá, jednoduše na ni klepněte a zkontrolujte baterii.
- Případně přejděte do nabídky **Další** > **Baterie**.
- Na připojeném telefonu můžete také otevřít aplikaci Huawei Health a klepnutím na možnost Zařízení zobrazit úroveň nabití baterie.
- Úroveň nabití baterie se zobrazuje v celých procentech.

#### **Výstraha nízké úrovně nabití baterie**

Pokud je úroveň nabití baterie 10 %, váš náramek zavibruje a na displeji se zobrazí  $\blacksquare$ , aby vám připomněl, že máte svůj náramek neprodleně nabít.

## **Ikony**

Předinstalované ciferníky:

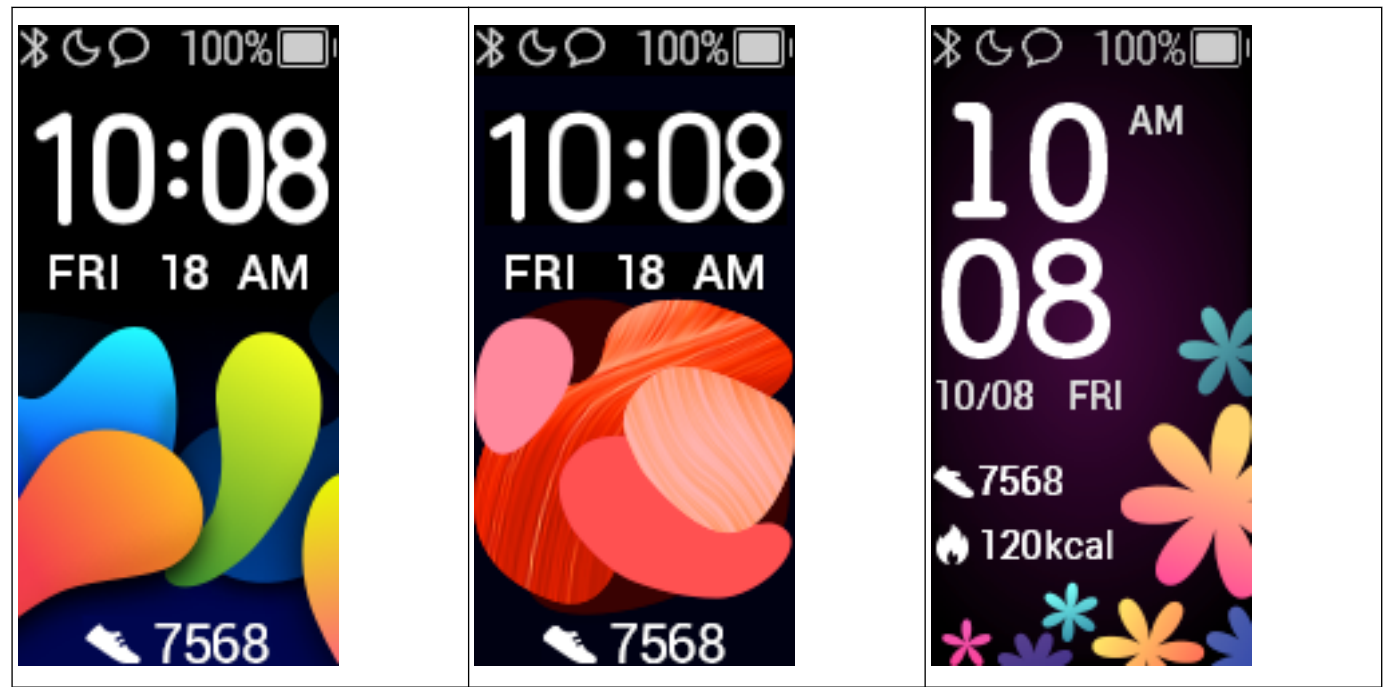

Začínáme

- Vlastní ikony se mohou lišit v závislosti na verzi náramku. Následující ikony jsou pouze informativní.
	- \* značí, že je váš náramek připojen k telefonu pomocí aplikace Huawei Health.

značí, že pro náramek je zapnutá možnost **Nerušit celý den**. značí, že náramku

máte příchozí zprávu. **2002–200** značí úroveň nabití baterie náramku. Za značí

váš dnešní počet kroků.  $\Box$  značí dnes spálené kalorie.

Hlavní nabídka:

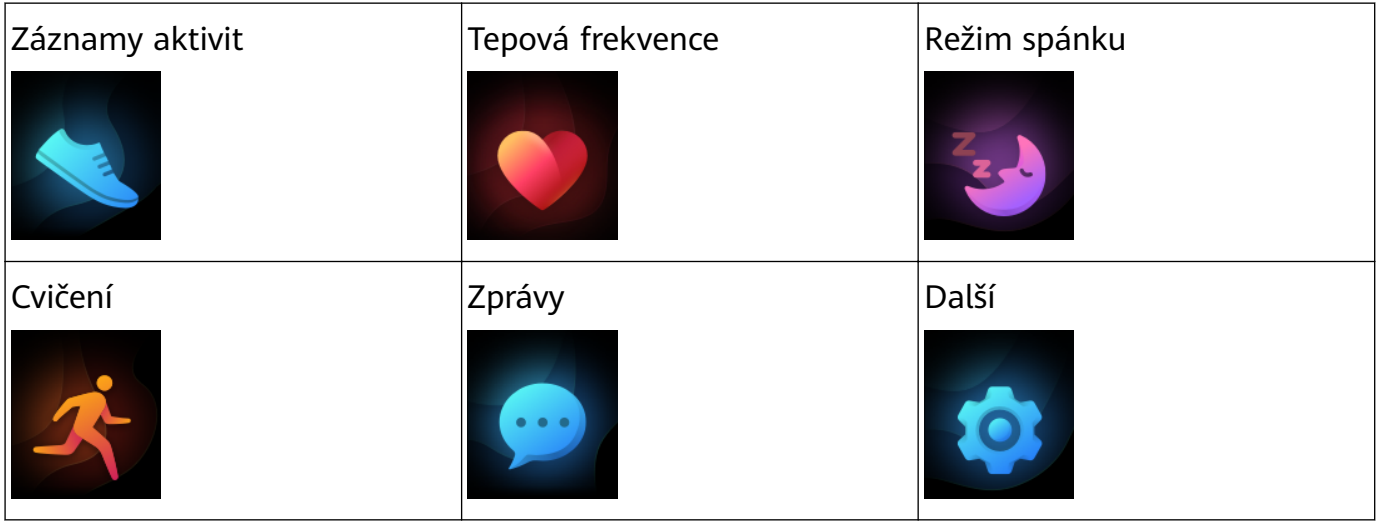

Procento zobrazené v záznamu aktivity označuje stav dokončení aktuálního cíle.

Záznamy aktivit:

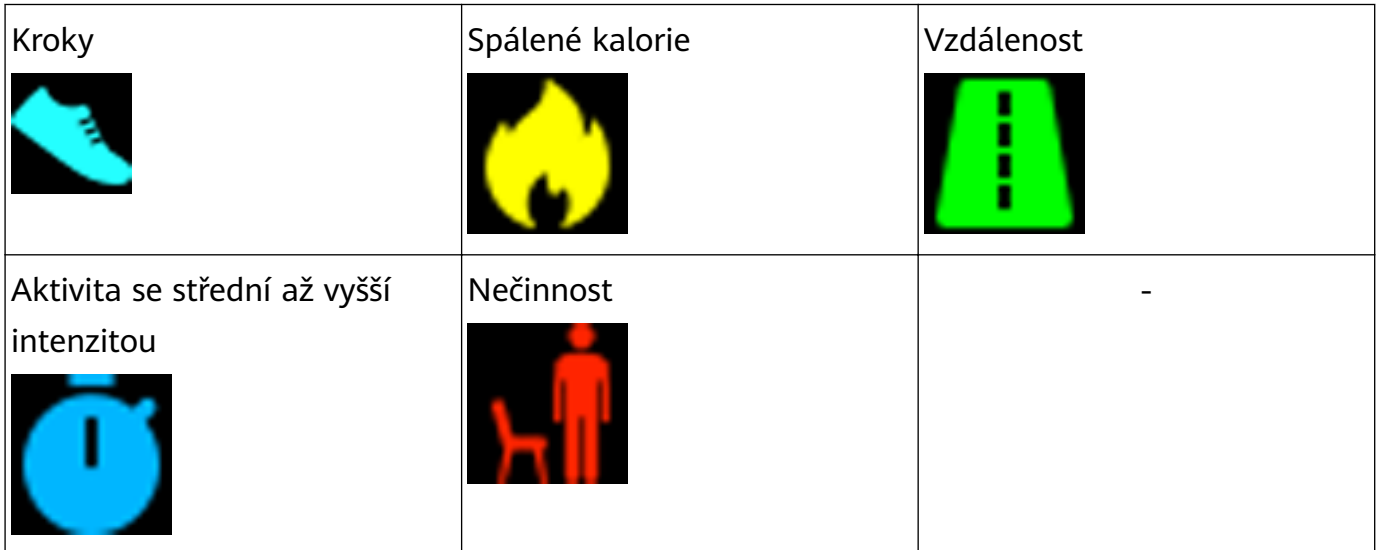

Typy cvičení:

Začínáme

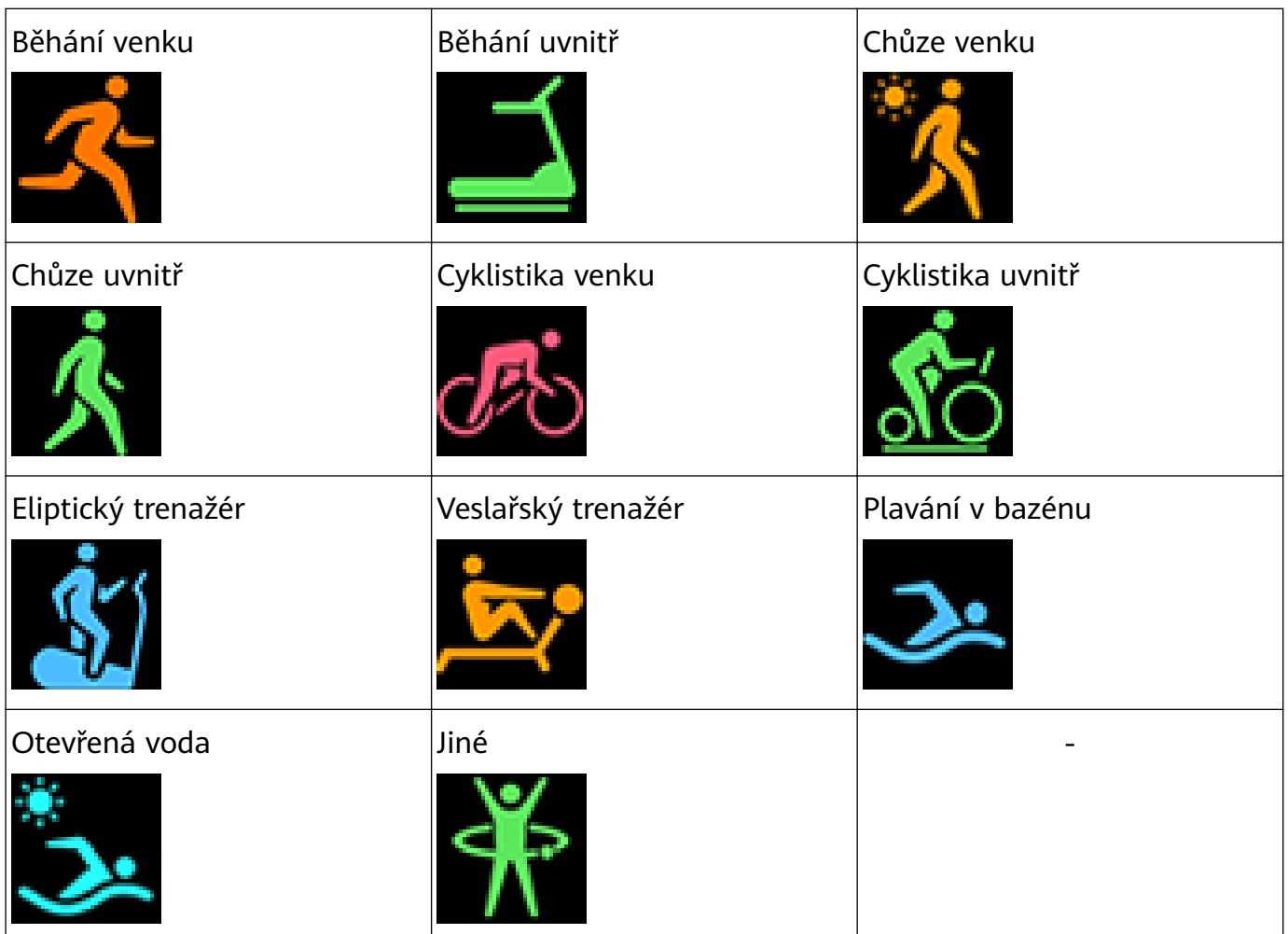

#### Připojení a párování:

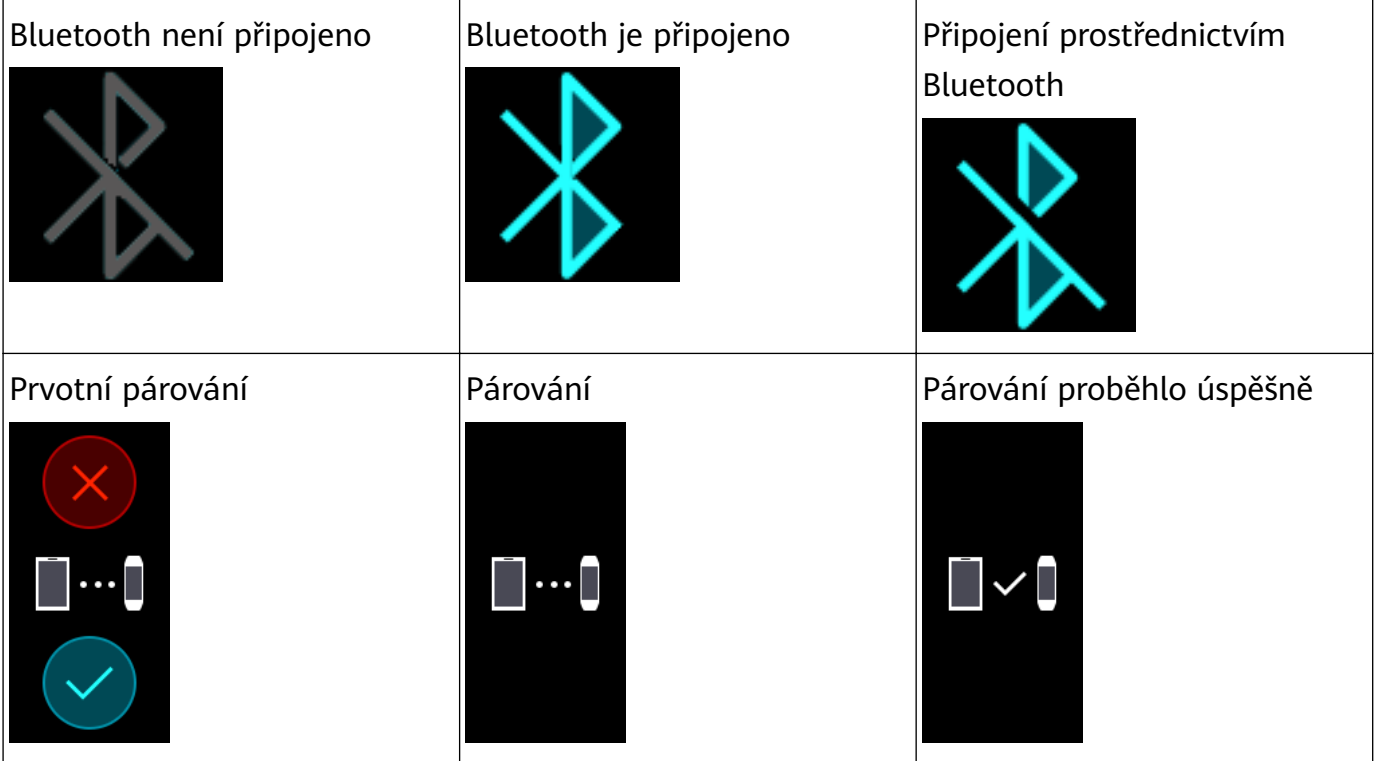

Baterie:

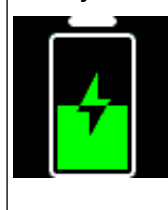

#### Nabíjení Výstraha nízké úrovně nabití baterie

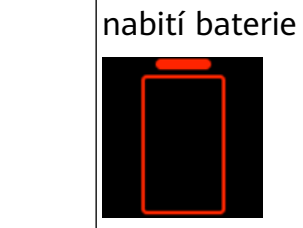

Výstraha velmi nízké úrovně

Jiné:

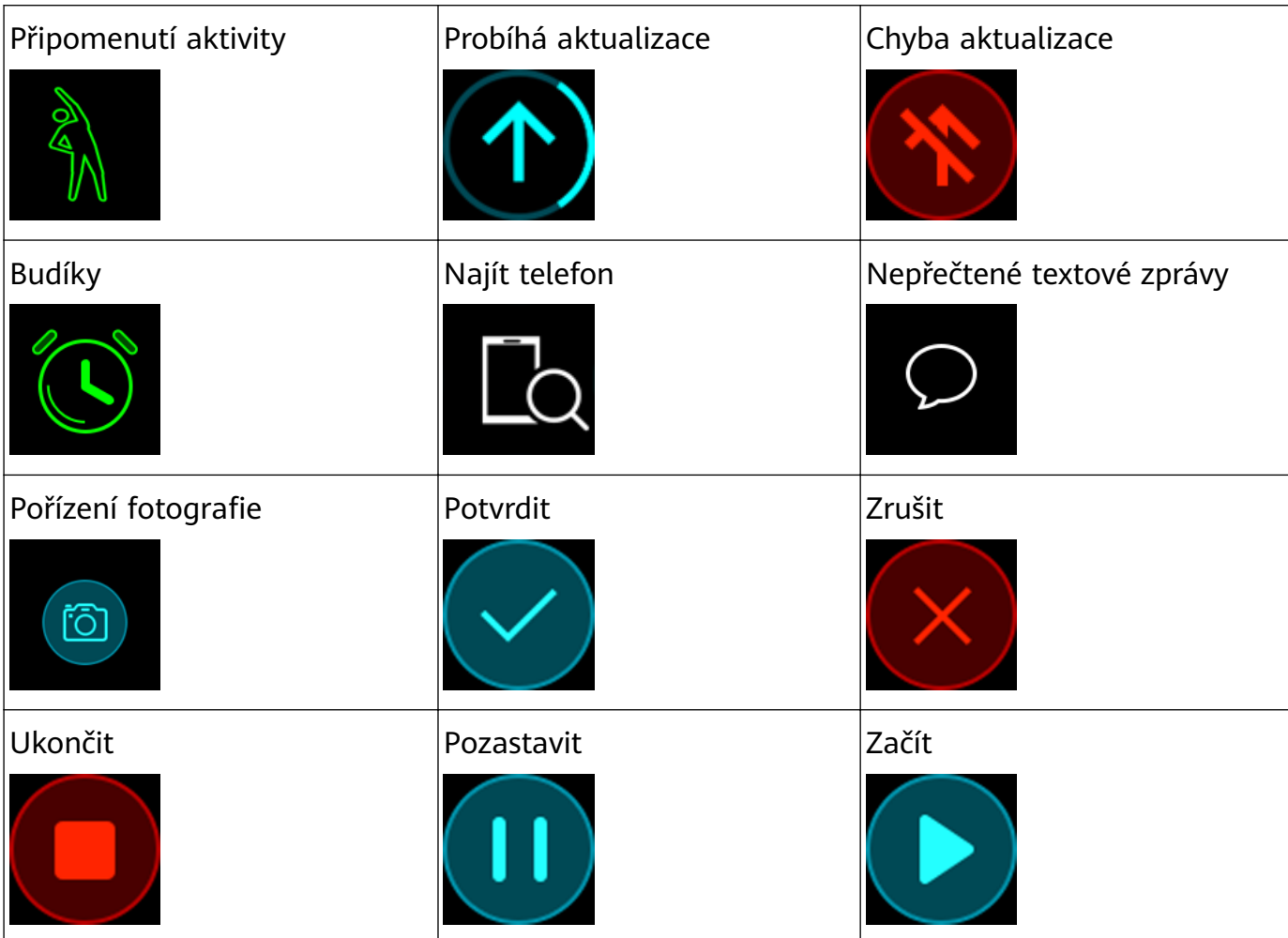

#### Počasí:

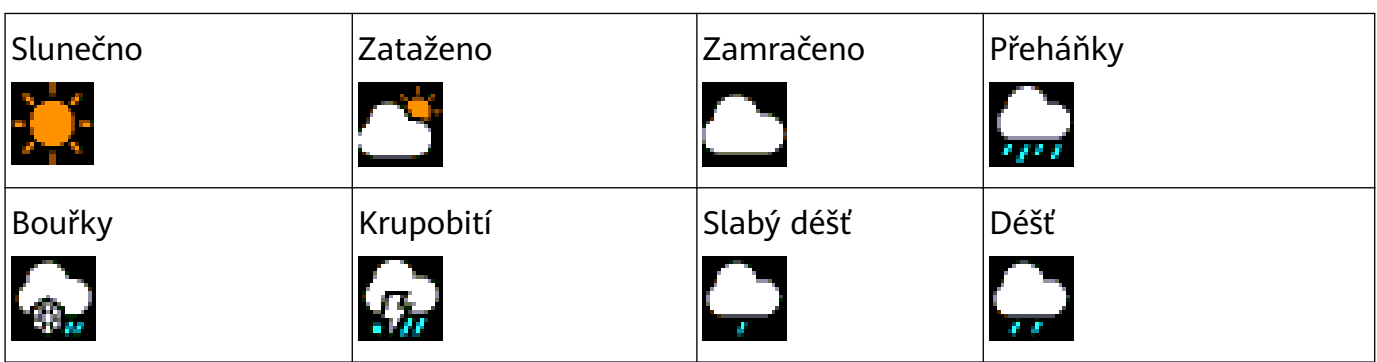

Začínáme

<span id="page-9-0"></span>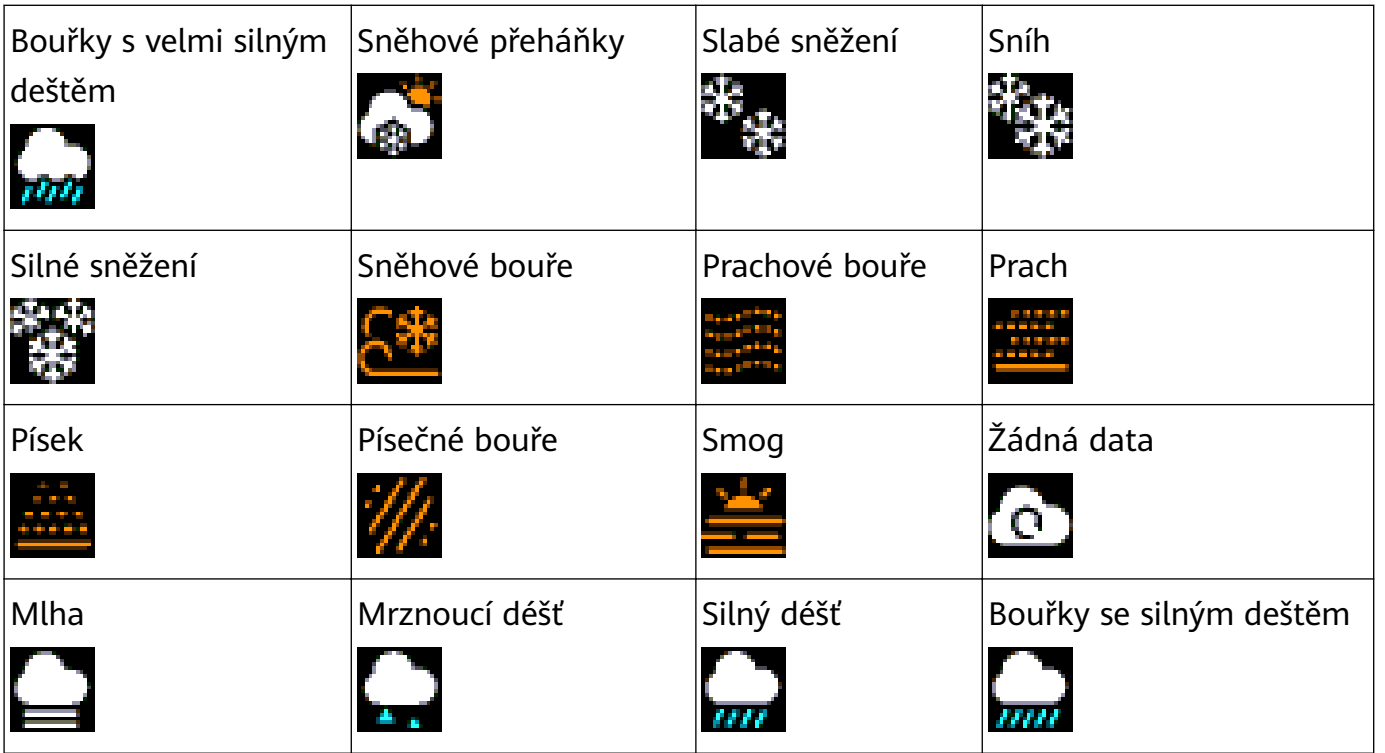

### **Ovládání obrazovky náramku**

Náramek je vybaven dotykovou obrazovkou a dokáže detekovat potažení nahoru, dolů a doprava, stejně jako klepnutí a podržení na obrazovce. Využívá i tlačítko Domů, díky čemuž je používání vašeho náramku ještě jednodušší.

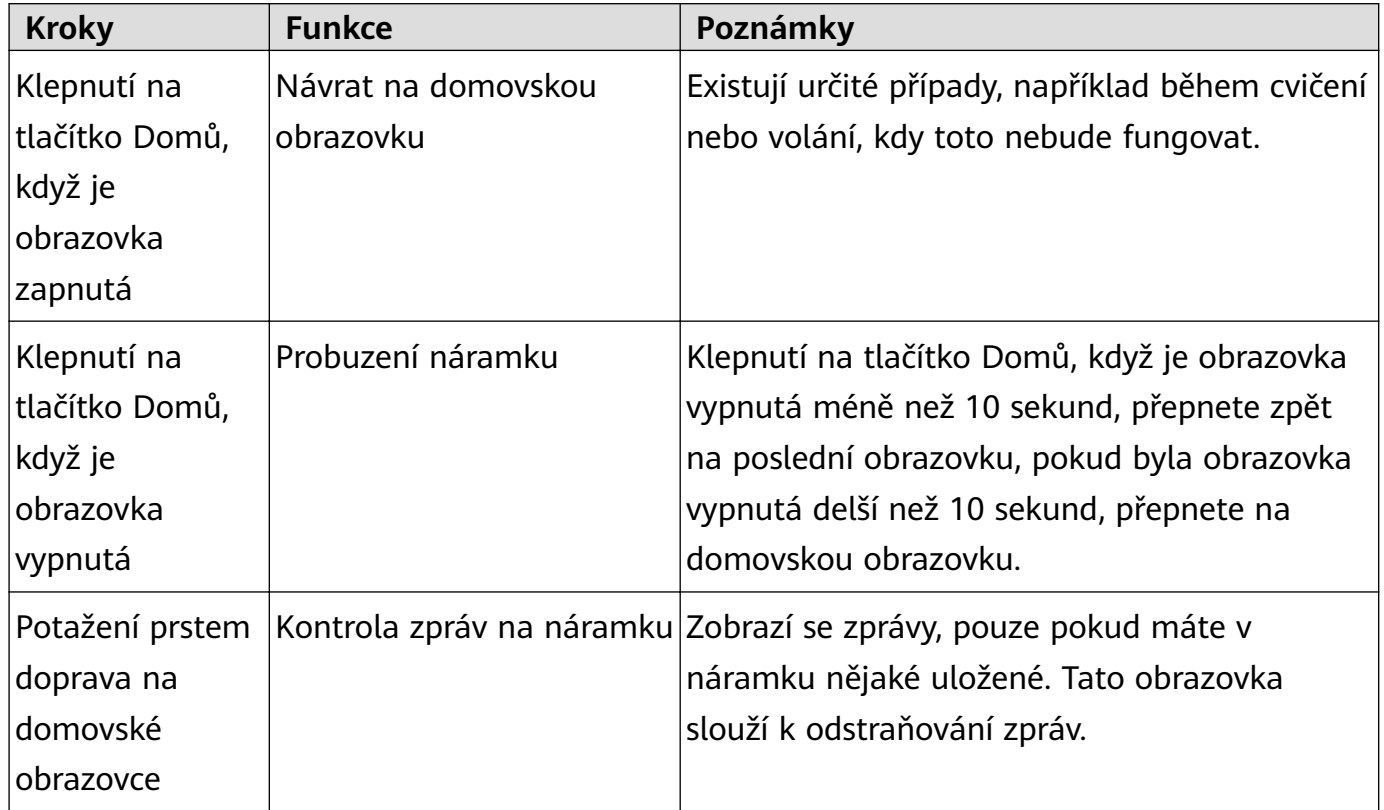

Začínáme

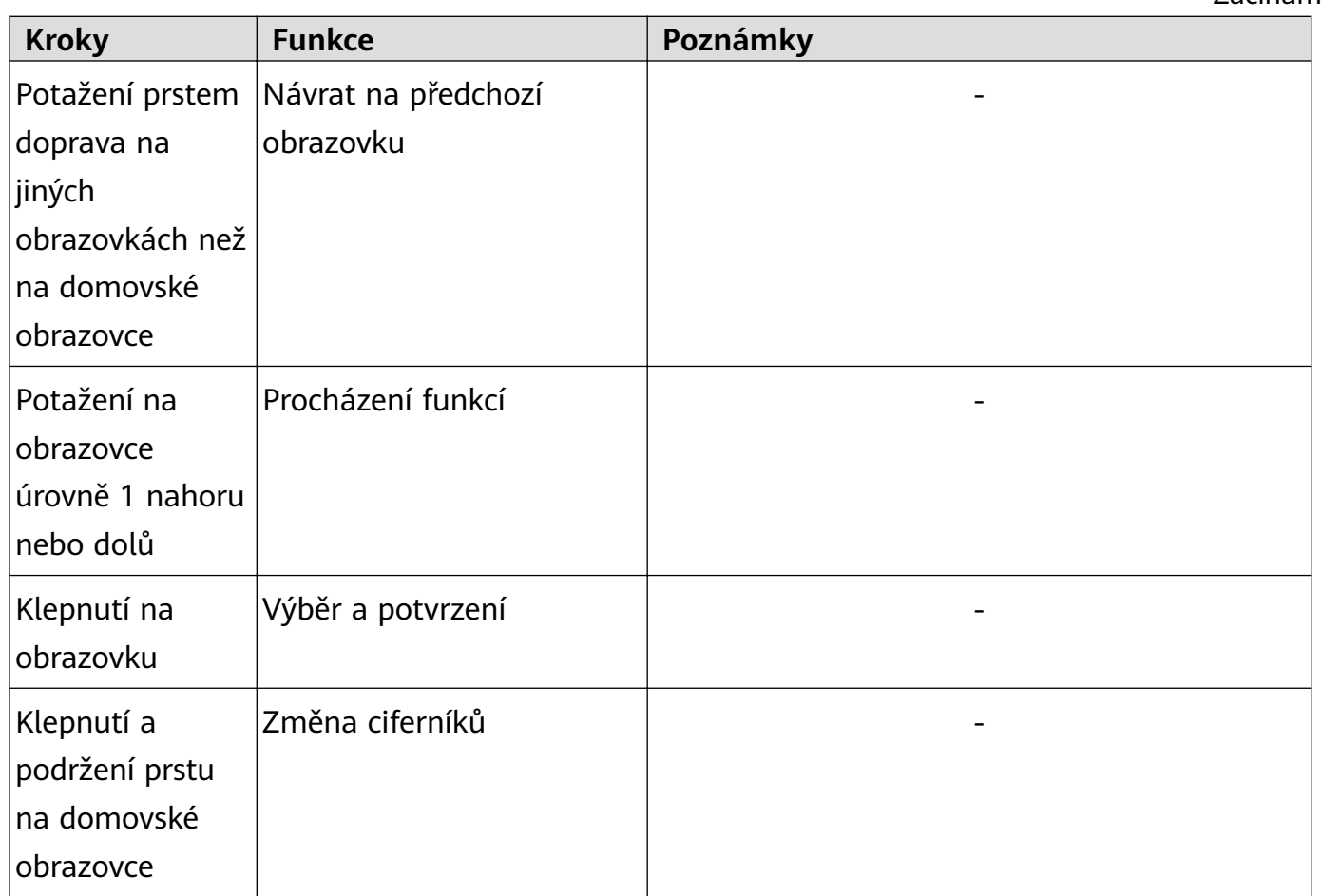

#### **Probuzení obrazovky**

Pokud chcete obrazovku probudit, klepněte na tlačítko Domů, zvedněte zápěstí nebo jím otočte směrem k sobě. Pokud neprovedete žádnou akci, obrazovka se po 5 sekundách znovu uspí.

- V aplikaci Huawei Health můžete zapnout funkci **Obrazovku probudíte zvednutím zápěstí**.
	- Maximální doba, po kterou může obrazovka vašeho náramku zůstat zapnutá, je 5 minut. Pokud chcete prodloužit dobu, po kterou zůstane obrazovka zapnutá, postupujte následovně: přejděte do nabídky **Další** > **Obrazovka zapnutá** a poté zapněte možnost **Obrazovka se uspí po 5 min.** Obrazovka se automaticky vypne po pěti minutách. Tyto změny jsou pouze dočasné. Po probuzení obrazovky budete muset tuto dobu znovu prodloužit.

#### **Přepínání mezi obrazovkami**

Pokud chcete přepínat mezi obrazovkami, když je obrazovka zapnutá, otočte zápěstím nebo potáhněte na obrazovce v jakémkoli směru.

V aplikaci Huawei Health můžete zapnout funkci **Otočením přepnout obrazovku**.

#### **Vypnutí obrazovky**

- Dejte zápěstí dolů nebo jím otočte směrem od těla.
- Obrazovka se automaticky vypne, pokud je náramek nečinný po dobu 5 sekund.

# <span id="page-11-0"></span>**Úprava jasu obrazovky**

Vyhledejte obrazovku **Další**, poté přejděte do nabídky **Jas** > **Jas** a upravte jas obrazovky.

V náramku je k dispozici pět úrovní jasu. Jas obrazovky je ve výchozím nastavení nastaven na úroveň 3. Úroveň 5 je nejjasnější, zatímco úroveň 1 je nejtmavší.

Můžete zapnout funkci **Nižší jas v noci**, pokud chcete nastavit, aby náramek automaticky snížil jas obrazovky další den v době od 20:00 do 6:00.

### **Nastavení časového pásma a jazyka**

Po synchronizaci náramku s telefonem se automaticky synchronizuje s náramkem nastavení časového pásma a jazyk.

Pokud v telefonu změníte jazyk, region, čas nebo formát času, budou změny automaticky synchronizovány s náramkem, pokud je k telefonu připojen.

- **1** Pokud jsou informace o jazyku a regionu telefonu náramkem podporovány, bude jazyk na náramku shodný s jazykem zobrazeným v telefonu.
	- **2** Pokud je jazyk telefonu podporován náramkem, ale region není, bude náramek zobrazovat stejný jazyk, jako se zobrazuje ve vašem telefonu. Pokud máte například jako jazyk telefonu nastavenou portugalštinu (Brazílie), náramek namísto toho zobrazí portugalština (Evropa).
	- **3** Pokud jazyk telefonu není náramkem podporován, zobrazí se ve výchozím nastavení angličtina.
	- **4** Pokud je jazykem systému telefonu tradiční čínština, zobrazí se v náramku zjednodušená čínština.

# **Zobrazení Bluetooth názvu, adresy MAC a sériového čísla**

#### **Zobrazení Bluetooth názvu:**

**Metoda 1:** Připojte náramek k telefonu s pomocí aplikace Huawei Health. Název zařízení zobrazený v aplikaci je název, který se zobrazí při používání Bluetooth.

**Metoda 2:** Na náramku přejděte do nabídky **Další** > **Systém** > **O aplikaci**, název zařízení zobrazení na obrazovce náramku je název, který uvidíte při používání Bluetooth.

#### **Zobrazení adresy MAC:**

**Metoda 1:** Na náramku přejděte do nabídky **Další** > **Systém** > **O aplikaci**. Adresa MAC se zobrazí jako 12 alfanumerických znaků hned vedle textu "MAC:".

**Metoda 2:** Zkontrolujte adresu MAC na zadní straně náramku. 12 alfanumerických znaků jsou adresa MAC vašeho náramku.

**Zobrazení sériového čísla:**

<span id="page-12-0"></span>Na náramku přejděte do nabídky **Další** > **Systém** > **O aplikaci** a potáhněte prstem nahoru z dolní části obrazovky. Uvidíte sériové číslo náramku, které obsahuje 16 alfanumerických znaků, vedle textu **Sériové číslo:**.

### **Kontrola informací o systému**

#### **Metoda 1: Zkontrolujte svůj náramek.**

Pokud chcete zkontrolovat verzi náramku, přejděte do nabídky **Další** > **Systém** a klepněte na možnost **O aplikaci**.

#### **Metoda 2: Zkontrolujte aplikaci Huawei Health.**

Pokud je náramek připojen k aplikaci Huawei Health, otevřete aplikaci a klepněte na možnost **Zařízení** a poté na své zařízení. Poté klepnutím na možnost **Aktualizace firmwaru** zkontrolujte verzi náramku.

### **Aktualizace náramku**

**Metoda 1:** Připojte náramek k telefonu s pomocí aplikace Huawei Health. Otevřete aplikaci Huawei Health, klepněte na možnost **Zařízení** a poté klepněte na název zařízení. Klepněte na Aktualizace firmwaru a postupem podle pokynů na obrazovce náramek aktualizujte.

#### **Metoda 2:**

- **Uživatelé systému Android:** Otevřete aplikaci Huawei Health. Klepněte na **Zařízení**, poté na název zařízení a zapněte možnost **Aut. akt. zařízení přes Wi-Fi**. Pokud je k dispozici aktualizace, objeví se na vašem náramku oznámení. Postupujte podle pokynů na obrazovce a aktualizujte svůj náramek.
- **Uživatelé systému iOS:** Otevřete aplikaci Huawei Health a v levém horním rohu klepněte na profilový obrázek. Klepněte na **Nastavení** a zapněte možnost **Aut. akt. zařízení přes Wi-Fi**. Pokud je k dispozici aktualizace, objeví se na vašem náramku oznámení. Postupujte podle pokynů na obrazovce a aktualizujte svůj náramek.
- Během aktualizace se náramek od Bluetooth automaticky odpojí, ale potom se znovu po dokončení aktualizace připojí.

### **Obnovení továrního nastavení náramku**

#### **Metoda 1:** Pomocí náramku

Potáhněte na obrazovce, dokud nenajdete možnost **Další**, poté přejděte do nabídky **Systém** >

**Resetovat**, a klepněte na možnost . Resetováním náramku vymažete veškerá data z náramku. Při resetování náramku postupujte opatrně.

**Metoda 2:** Pomocí aplikace Huawei Health

Otevřete aplikaci Huawei Health, klepněte na možnost **Zařízení** a poté klepněte na své zařízení. Klepněte na možnost **Obnovit tovární nastavení**.

# <span id="page-14-0"></span>**Správa aplikace**

# **Připomenutí zpráv**

#### **Zapnutí oznámení**

Jakmile bude tato možnost zapnutá, může náramek synchronizovat zprávy zobrazené ve stavovém řádku telefonu přímo v náramku.

Váš náramek dokáže zobrazit oznámení z těchto aplikací: SMS, e-mail, kalendář a různé platformy sociálních médií.

- **1** Aktualizujte svůj náramek a aplikaci Huawei Health na nejnovější verzi.
- **2** Nastavte aplikaci Huawei Health jako chráněnou aplikaci, abyste zajistili, že aplikace běží na pozadí.
- **3 Uživatelé systému Android:** Otevřete aplikaci Huawei Health, klepněte na možnost **Zařízení** a poté klepněte na své zařízení. Klepněte na **Oznámení** a zapněte možnost **Oznámení**. Zapněte přepínač u aplikací, pro které chcete dostávat oznámení. Zároveň zapněte v Nastavení telefonu oznámení, abyste mohli přijímat oznámení z aplikací. Například uživatelé telefonů se systémem EMUI 8.1.0, by měli postupovat následovně: Přejděte do nabídky **Nastavení** > **Aplikace a oznámení** > **Správa upozornění**, klepněte na aplikaci, pro kterou si přejete dostávat oznámení, a zapněte možnost **Povolit oznámení** a **Zobrazit ve stavovém řádku**.

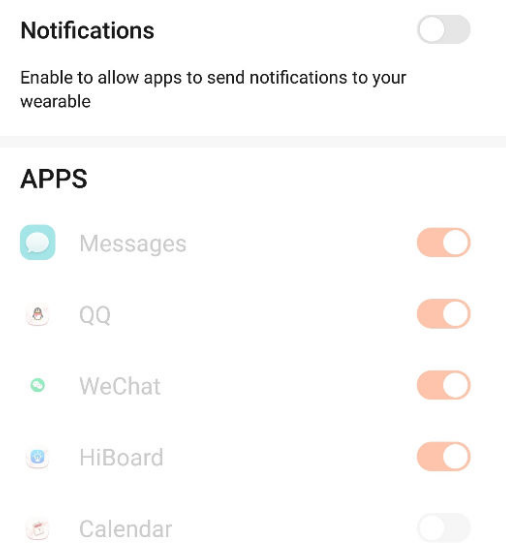

#### $\leftarrow$  Notifications

**4 Uživatelé systému iOS:** Otevřete aplikaci Huawei Health, klepněte na možnost **Zařízení** a poté klepněte název zařízení. Zapněte možnost **Oznámení**. Zapněte přepínač u aplikací, pro které chcete dostávat oznámení.

Zapněte zároveň v Nastavení v telefonu oznámení pro aplikace, pro které chcete oznámení dostávat.

- <span id="page-15-0"></span> $\bullet$  · Váš náramek vás nebude během cvičení upozorňovat na nové zprávy, pokud je v režimu ultra nízké úrovně nabití baterie. Po ukončení cvičení nebo vypnutí režimu ultra nízké úrovně nabití baterie potáhněte prstem po domovské obrazovce náramku libovolným směrem (ne vlevo), tím si zobrazíte nové zprávy.
	- Pokud zapnete možnost **Nerušit při nenošení**, budete nové zprávy dostávat, pouze pokud máte náramek nasazený.
	- Pokud používáte aplikaci chatu, zprávy se do náramku odesílat nebudou. Například zprávy na obrazovce chatu v aplikaci WhatsApp se nebudou do náramku zasílat.
	- Váš náramek podporuje připomenutí odpojení Bluetooth. Tuto funkci můžete zapnout na obrazovce podrobností o zařízení v aplikaci Huawei Health. Po zapnutí funkce Připomenutí odpojení Bluetooth váš náramek zavibruje, když bude připojení Bluetooth odpojeno. Ujistěte se, že je váš náramek připojen k vašemu telefonu.

#### **Vypnout oznámení**

• Pokud chcete vypnout oznámení v aplikaci Huawei Health:

- **Uživatelé systému Android:** Otevřete aplikaci Huawei Health, klepněte na možnost **Zařízení** a poté klepněte na své zařízení. Klepněte na **Oznámení** a poté vypněte možnost **Oznámení**.
- **Uživatelé systému iOS:** Otevřete aplikaci Huawei Health, klepněte na možnost **Zařízení** a poté klepněte na své zařízení. Vypněte **Oznámení**.
- Na obrazovce podrobností o zařízení v aplikaci Huawei Health můžete zapnout možnost **Nerušit**. Jakmile je tento režim zapnutý, váš náramek nebude vibrovat ani nezapne obrazovku, aby vás během nastavené doby upozornil na příchozí zprávy. Funkce Obrazovku probudíte zvednutím zápěstí nebude při zapnutém režimu **Nerušit** k dispozici. Pokud nechcete zmeškat žádné důležité zprávy, doporučujeme, abyste režim Nerušit nezapínali.
- Váš náramek bude pouze přijímat a nebude zasílat žádná oznámení, pokud je v režimu Nerušit nebo v režimu spánku. Potažením prstem libovolným směrem (ne vlevo) po domovské obrazovce náramku si zobrazíte nové zprávy.

### **Zobrazení zpráv**

Na náramku můžete přijímat oznámení, pokud se na stavovém řádku telefonu zobrazí nové oznámení aplikace. Pro zobrazení zpráv zapněte obrazovku náramku. Příchozí zprávy se budou zobrazovat na obrazovce náramku přímo, pokud je obrazovka náramku zapnutá.

Na domovské obrazovce se v pravém horním rohu obrazovky náramku nebo na obrazovce po klepnutí na domovskou obrazovku bude zobrazovat ikona připomenutí nepřečtené zprávy. Potáhněte na domovské obrazovce prstem doprava, nebo potáhněte na seznamu aplikací v náramku nahoru nebo dolů, tím přejdete na obrazovku zpráv, kde si můžete zobrazit nepřečtené zprávy.

- <span id="page-16-0"></span>• Obsah zprávy si můžete zobrazit přímo, pokud se jedná o jedinou zobrazenou zprávu. V opačném případě klepněte a vyberte zprávu, kterou si chcete přečíst.
	- Pokud chcete ukončit zobrazení jedné zprávy a odstranit ji z centra nepřečtených zpráv, můžete potáhnout prstem na obrazovce s podrobnostmi nepřečtených zpráv vašeho náramku.
	- Do vašeho náramku lze uložit maximálně 10 nepřečtených zpráv. Pokud přijmete více než 10 nepřečtených zpráv, předchozí zprávy budou přepsány. Jednu zprávu je možné zobrazit maximálně na dvou obrazovkách. Potažením prstem po obrazovce si zprávu zobrazíte. Zbývající obsah si můžete zobrazit v telefonu.
	- Zprávy, které byly označeny jako přečtené, již nelze v náramku prohlížet. Pokud si chcete zobrazit historii zpráv, podívejte se, prosím, do telefonu.
	- Na domovské obrazovce náramku nemůžete potáhnout doprava, pokud zde nejsou žádné zprávy v mezipaměti, protože centrum zpráv je automaticky skryté.

## **Odstraňování zpráv**

Potažením prstem po domovské obrazovce (ne doleva) si zobrazíte nepřečtené zprávy, pokud máte nové příchozí zprávy.

**Odstranění jedné zprávy:** Potáhněte prstem na obrazovce obsahu zpráv doprava.

**Odstranění všech zpráv:** Klepnutím na **Vymazat vše** v dolní části seznamu zpráv odstraníte všechny nepřečtené zprávy.

**Uživatelé systému Android:** Zprávy z aplikací sociálních médií třetích stran a textové zprávy budou automaticky odstraněny, jakmile si je v telefonu přečtete nebo je odstraníte.

**Uživatelé systému iOS:** Zprávy budou po přečtení nebo odstranění v telefonu automaticky odstraněny.

## **Příchozí hovory**

Váš náramek zavibruje a zapne obrazovku, aby vás upozornil na příchozí hovor. Zobrazí se také jméno a číslo kontaktu. Pokud chcete hovor odmítnout, klepněte na ikonu odmítnutí hovoru nebo potáhněte prstem zdola nahoru. Pokud chcete hovor ignorovat/ztlumit, klepněte na obrazovku náramku nebo tlačítko Domů.

Pokud při příchozím hovoru neprovedete žádnou operaci, zobrazí se na vašem náramku zpráva s upozorněním na zmeškaný hovor. Potáhněte prstem na domovské obrazovce doprava a zprávu vymažte.

- <span id="page-17-0"></span>• Obrazovka náramku zůstane zapnutá, pokud vás upozorňuje na příchozí hovor.
	- Váš náramek může označit neznámé číslo. Tato funkce je k dispozici, pouze pokud je náramek spárován s telefonem se systémem EMUI 4.0 nebo novějším.
	- Váš náramek zavibruje a zapne obrazovku, aby vás upozornil na příchozí hovor během cvičení.
	- Pokud je náramek spárován s telefonem se systémem Android, klepněte na obrazovku náramku nebo na tlačítko Domů, chcete-li se vrátit na domovskou obrazovku a ignorovat příchozí hovory. Ztlumení hovorů je podporováno pouze v systému iOS. Pokud chcete tuto funkci použít, klepněte na obrazovku náramku nebo na tlačítko Domů. Náramek po dvou sekundách zobrazí obrazovku ztlumení a poté domovskou obrazovku. Pokračujte ke ztlumení hovoru.

## **Dálkové ovládání fotografování**

Tato funkce je k dispozici pouze u telefonů Huawei se systémem EMUI 8.1 nebo novějším.

**1** Po připojení náramku k telefonu otevřete v telefonu fotoaparát, obrazovka náramku se zapne a zobrazí se ikona fotoaparátu, kterou vidíte níže.

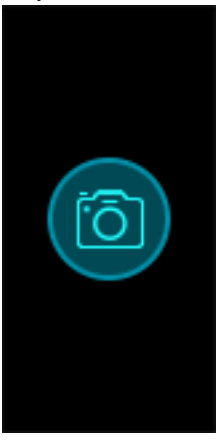

- **2** Po klepnutí na ikonu fotoaparátu na obrazovce náramku můžete pořizovat fotografie v telefonu. Náramek se vrátí na obrazovku závěrky fotoaparátu dvě sekundy po pořízení fotografie.
	- **1** Obrazovka náramku se automaticky vypne, pokud na obrazovce závěrky fotoaparátu neprovedete žádné operace po dobu pěti sekund.
		- **2** Na obrazovce závěrky fotoaparátu se stisknutím tlačítka Domů vrátíte na domovskou obrazovku, nebo potáhněte na obrazovce náramku doprava a přejdete zpět na předchozí obrazovku.
		- **3** Pokud chcete obrazovku závěrky fotoaparátu na náramku ukončit, zavřete na telefonu aplikaci Fotoaparát nebo odpojte telefon od náramku.

### **Používání stopek**

Pokud chcete v náramku použít stopky, proveďte následující kroky:

**1** Klepněte na možnost **Další** a poté vyberte možnost **Stopky**.

- <span id="page-18-0"></span>**2** Klepnutím na **zahajte odpočet.** Stopky mohou běžet až do "59:59.9". Jakmile tohoto čísla dosáhnou, samy se zastaví.
- **3** Během spuštění stopek můžete:
	- Klepnutím na **Marský měření času zastavit.**
	- Klepnutím na  $\Box$  zahájit odpočet.
	- Klepnutím na  $\Box$  měření času ukončit a resetovat stopky na "00:00.0".
	- Potažením doprava se vrátit na obrazovku **Další**, aniž byste zastavili odpočet.

## **Nastavení Časovače**

Pokud chcete v náramku použít funkci Časovač, postupujte následovně:

- **1** Pro použití této funkce přejděte do nabídky **Další** > **Časovač** na obrazovce svého náramku.
- **2** Nastavení časovače
	- Při prvním použití funkce Časovač přejděte na obrazovku nastavení Časovače náramku a nastavte hodiny, minuty a sekundy. Rozsah hodnot pro hodiny je 0–11, zatímco počet minut a sekund je 0–59.
	- Pokud jste funkci Časovač již dříve použili, otevřete obrazovku Časovače, na které jste

byli naposledy, klepněte na  $\Box$   $\Omega$  a nastavte hodiny, minuty a sekundy.

- **3** Klepnutím na **spusti** spusťte Časovač.
- **4** Klepnutím na **inklanč**icas pozastavíte a klepnutím na **inklanči**te.
- **5** Váš náramek zavibruje a jeho obrazovka se zapne, aby vás upozornil, když uplynul

nastavený čas. Potáhnutím na obrazovce doprava nebo klepnutím na **Karland** Časovač vypnete. Pokud neprovedete žádnou akci, Časovač se po 1 minutě automaticky ukončí.

Pokud je Časovač zapnutý, zobrazí se obrazovka odpočtu času, pokud se na obrazovku Časovače z domovské obrazovky znovu vrátíte.

### **Nastavení budíku**

Aplikaci Huawei Health můžete použít pro nastavení Chytrého budíku nebo Budíku události na připojeném náramku.

- Spuštění Chytrého budíku má dvě podmínky musí to být v době, na kdy byl nastaven, a vy musíte spát lehkým spánkem. Tento typ budíku pomáhá tělu postupně přijímat fakt, že se probouzíte, a pomáhá vám cítit se díky tomu mnohem více odpočatě.
	- Funkce Chytrý budík je k dispozici, pouze pokud není zapnutá funkce **HUAWEI TruSleepTM**.

<span id="page-19-0"></span>• Budík události se vždy spustí v určený čas. Pokud pro Budík události nastavíte štítek, náramek zobrazí štítek. V opačném případě se zobrazí pouze čas.

#### **Uživatelé systému Android:**

- **1** Otevřete aplikaci Huawei Health, klepněte na **Zařízení**, klepněte na své zařízení a poté přejděte do nabídky **Budík** > **CHYTRÝ BUDÍK** nebo **Budík > BUDÍKY UDÁLOSTI**.
- **2** Nastavte čas buzení, opakování cyklu a cyklus odložení v nabídce **Chytré probuzení**.
- **3** Klepnutím na **√** v pravém horním rohu uložíte nastavení.
- **4** Potáhněte prstem dolů po domovské obrazovce aplikace Huawei Health, abyste zajistili, že se nastavení budíku synchronizuje s náramkem.

#### **Uživatelé systému iOS:**

- **1** Otevřete aplikaci Huawei Health a klepněte na **Zařízení**.
- **2** V seznamu zařízení klepněte na Bluetooth název náramku.
- **3** Přejděte do nabídky **Budík** > **CHYTRÝ BUDÍK** nebo **Budík > BUDÍKY UDÁLOSTI**.
- **4** Nastavte čas buzení, opakování cyklu a cyklus odložení v nabídce **Chytré probuzení**.
- **5** Klepněte na **Uložit**.
- **6** Potáhněte prstem dolů po domovské obrazovce aplikace Huawei Health, abyste zajistili, že se nastavení budíku synchronizuje s náramkem.
- Když náramek zazvoní, klepnutím na tlačítko Domů na náramku budík odložte nebo podržením vypněte. Stisknutí tlačítka odložit znamená, že se budík spustí znovu za 10 minut.
	- Pokud po spuštění budíku neprovedete žádnou akci, budík se automaticky odloží. Když k tomu dojde 3krát, budík se automaticky vypne.

### **Synchronizace budíku s telefonem**

Budíky můžete synchronizovat z telefonu do náramku (telefon musí mít systém EMUI 8.1 nebo vyšší). Když se na vašem telefonu spustí budík, můžete jej zavřít nebo odložit s pomocí náramku.

- Ujistěte se, že je váš náramek připojen k telefonu pomocí aplikace Huawei Health.
	- Pokud nelze budíky z telefonu synchronizovat, odpojte obě zařízení, znovu je připojte a zkuste to znovu.

# **Zprávy o počasí**

Ujistěte se, že používáte motiv náramku, který zobrazuje počasí z domovské obrazovky. Po jeho nastavení si můžete zobrazovat nejnovější zprávy o počasí na svém náramku:

**1 Zprávy o počasí** můžete zapnout na obrazovce podrobností o zařízení v aplikaci Huawei Health.

<span id="page-20-0"></span>**2** Ujistěte se, že jsou v oznamovacím panelu zapnuté GPS a poloha a že jste aplikaci Huawei Health udělili oprávnění k poloze.

Uživatelé, kteří používají telefony verze starší než EMUI 9.0, musí vybrat možnost **Použít GPS, WLAN a mobilní sítě** nebo **Použít WLAN a mobilní sítě** pro režim zjišťování polohy namísto možnosti **Použít pouze GPS**.

- $\bullet$  · Pokud bylo nastavení úspěšné, uvidíte na náramku zobrazené počasí a teplotu. Pokud synchronizace nebyla možná, tyto informace se nezobrazí.
	- Informace o počasí zobrazené na náramku jsou z aplikace Huawei Health a mohou se mírně lišit od informací zobrazených v telefonu, protože informace pochází od různých poskytovatelů služeb.
	- V aplikaci Huawei Health můžete v nabídce **Zprávy o počasí** přepínat mezi stupni Celsia °C a Fahrenheita °F.

### **Hledání telefonu pomocí náramku**

Přejděte na obrazovku **Další** a klepněte na **Najít telefon**. Na obrazovce se zobrazí animace. Pokud je váš telefon v dosahu Bluetooth, ozve se vyzvánění (i když je telefon v tichém režimu), které vám pomůže najít telefon.

- Pokud chcete tuto funkci používat, ujistěte se, že je váš náramek připojen k telefonu a že aplikace Huawei Health běží na pozadí nebo v popředí.
	- Funkce Najít telefon funguje po dobu 15 sekund. Pokud telefon do 30 sekund nezareaguje, obrazovka náramku se vypne.

### **Změna ciferníků**

Váš náramek je dodáván s několika ciferníky, mezi kterými můžete přepínat. Můžete si vybrat ciferník, který nejlépe odpovídá vašim potřebám. Pro změnu ciferníku postupujte následovně:

- **Metoda 1:** Klepněte na domovskou obrazovku, podržte ji, dokud náramek nezačne vibrovat, a potažením procházejte náhledy. Klepnutím na ciferník jej použijete.
- **Metoda 2:** Přejděte do **Další** > **Ciferníky** a potažením procházejte náhledy. Klepnutím na ciferník jej použijete.
- **Metoda 3**: Otevřete aplikaci Huawei Health, přejděte do nabídky **Ciferníky** > **Další** a klepněte na možnost **INSTALOVAT** pod vybraným ciferníkem. Po instalaci se ciferník automaticky přepne na vybraný. Případně můžete klepnutím na nainstalovaný ciferník a klepnutím na možnost **NASTAVIT JAKO VÝCHOZÍ** nastavit aktuální ciferník jako požadovaný.
- <span id="page-21-0"></span>**1** Obrazovka Ciferníky není k dispozici na telefonech se systémem iOS. Pokud chcete stáhnout nové ciferníky, doporučujeme vám dočasně spárovat náramek s telefonem Android. Jakmile se stažené ciferníky synchronizují s hodinkami, spárujte je zpět s telefonem iOS.
	- Funkce ciferníku je k dispozici pouze v některých zemích a regionech. Další informace vám sdělíme na servisní lince společnosti Huawei.

#### **Odstranění ciferníku:**

 $\leftarrow$ 

Odebrat můžete pouze ciferníky stažené z aplikace Huawei Health. Pokud tak chcete učinit,

klepněte na instalovaný ciferník a poté klepněte v pravém horním rohu na ikonu  $\widehat{\mathbb{U}}$ .

### **Ovládání přehrávání hudby**

- Tato funkce je k dispozici pouze u telefonů se systémem Android 5.0 nebo novějším.
	- Pokud chcete tuto funkci použít, aktualizujte svůj náramek a aplikaci Huawei Health na nejnovější verzi.
	- Pomocí svého náramku můžete ovládat přehrávání hudby v hudebních aplikacích, jako jsou HUAWEI Hudba, Shazam, VLC pro Android a Tube Go v telefonu.
- **1** Otevřete aplikaci Huawei Health, klepněte na možnost **Zařízení** a poté klepněte na název zařízení.
- **2** Klepněte na nabídku Hudba a zapněte možnost **Ovládací prvek pro přehrávání hudby**.

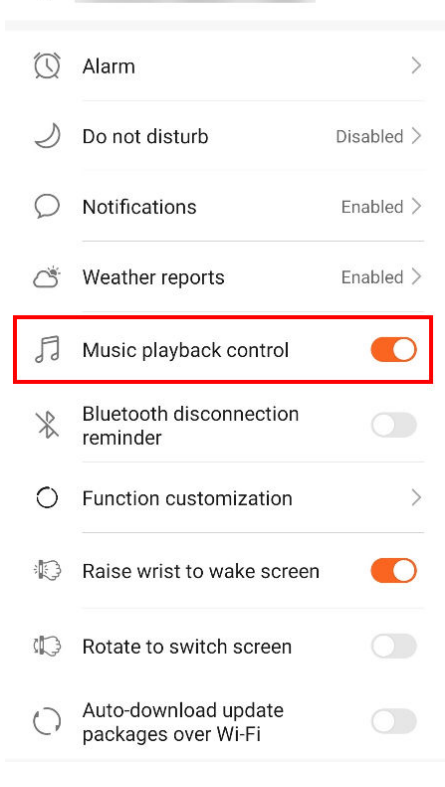

**3** Po přehrání skladby v telefonu potáhněte na domovské obrazovce náramku dolů, čímž můžete ovládat přehrávání hudby ve svém telefonu.

Pomocí svého náramku můžete ovládat hlasitost, pozastavení nebo přehrávání a přepínat skladby v telefonu.

Správa aplikace

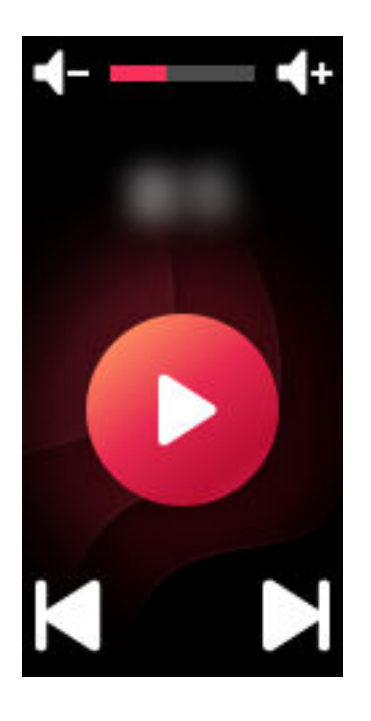

# <span id="page-23-0"></span>**Profesionální cvičení**

# **Zahájení cvičení**

- **1** Potáhněte prstem na domovské obrazovce náramku nahoru nebo dolů pro přechod na obrazovku **Cvičení**.
- **2** Potažením prstem nahoru nebo dolů vyberte požadovaný režim cvičení. V náramku jsou k dispozici následující režimy cvičení: **Běhání venku**, **Běhání uvnitř**, **Chůze venku**, **Chůze uvnitř**, **Cyklistika venku**, **Cyklistika uvnitř**, **Eliptický trenažér**, **Veslařský trenažér**, **Plavání v bazénu**, **Otevřená voda** a **Jiné**.
	- Váš náramek je vybaven integrovanou GPS a dokáže nezávisle sledovat vaši trasu, aniž byste u sebe museli mít telefonu, když zahájíte cvičení v režimu **Běhání venku**, **Chůze venku**, **Cyklistika venku** nebo **Otevřená voda**.
- **3** Můžete nastavit cíle cvičení, jako je vzdálenost, doba trvání nebo spálené kalorie, stejně jako interval připomenutí. Po výběru cílů klepněte na ikonu ve spodní části obrazovky a váš náramek začne po odpočítávání zaznamenávat údaje o kondici.
	- Protože data o plavání jsou jedinečná, příslušné operace pro plavání jsou odlišné.
		- Pokud nastavíte interval připomenutí, váš náramek se probudí a bude vibrovat v každém intervalu.
			- **Běhání venku** / **Chůze venku** / **Běhání uvnitř** / **Chůze uvnitř**: Interval oznámení je ve výchozím nastavení nastaven na 1 km. Vzdálenost můžete upravit, přepnout na časové intervaly v nabídce **Dejte mi vědět**, nebo je vypínat, pokud přejdete do nabídky **Dejte mi vědět** a vyberete možnost **Žádné**.
			- **Cyklistika venku**: Interval oznámení je ve výchozím nastavení nastaven na 3 km. Vzdálenost můžete upravit, přepnout na časové intervaly v nabídce **Dejte mi vědět**, nebo je vypínat, pokud přejdete do nabídky **Dejte mi vědět** a vyberete možnost **Žádné**.
			- **Jiné** / **Cyklistika uvnitř** / **Eliptický trenažér** / **Veslařský trenažér**: Interval oznámení je ve výchozím nastavení nastaven na 10 minut. Dobu můžete přizpůsobit v nabídce **Dejte mi vědět**, nebo ho vypnout, pokud přejdete do nabídky **Dejte mi vědět** a vyberete možnost **Žádné**.
- **4** Pokud chcete během cvičení na svém náramku zobrazit údaje o kondici, jeho obrazovka je zapnutá, potáhněte na obrazovce prstem nahoru nebo dolů. Pokud chcete cvičení pozastavit, klepněte a přidržte tlačítko Domů po dobu 2 sekund a poté klepnutím na příslušné tlačítko ve vyskakovací obrazovce se cvičením pokračujte nebo jej ukončete.

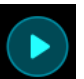

Klepněte na  $\bigcirc$ , pokud chcete ve cvičení pokračovat.

• Klepněte na , pokud chcete cvičení ukončit a zobrazit si údaje o kondici.

- <span id="page-24-0"></span>• Pokud je vzdálenost cvičení menší než 100 metrů, cvičení se nezaznamená.
	- Cvičení nebude zaznamenáno, pokud trvá kratší dobu než 1 minutu a používáte režim **Cyklistika venku**, **Cyklistika uvnitř**, **Jiné**, **Eliptický trenažér** nebo **Veslařský trenažér**.
	- Klepněte na ikonu pro ukončení, abyste cvičení ukončili a šetřili baterii.
	- Během cvičení váš náramek při příchozím hovoru zavibruje a probudí obrazovku. Pokud obdržíte novou zprávu, bude uložena na pozadí. Po skončení cvičení můžete potáhnout prstem na domovské obrazovce doprava a zobrazit si tak nové zprávy.

### **Plavání v bazénu**

Náramek je vodotěsný do 50 m a můžete jej nosit při plavání v bazénu. Díky 6osému čidlu pohybu dokáže náramek rozpoznat styly plavání, jako je motýlek, znak, volný styl a prsa, stejně jako zaznamenávat spálené kalorie, počet záběrů, rychlost, frekvenci přitahování rukou, počet kol, vzdálenost a průměr SWOLF.

- **1** Potáhněte prstem na domovské obrazovce náramku nahoru nebo dolů a přejděte na obrazovku **Cvičení**.
- **2** Potáhněte prstem na obrazovce dolů a klepněte na možnost **Plavání v bazénu**. Klepněte na ikonu Nastavení, poté klepněte na možnost **Cíl** a přizpůsobte své cíle pro kola, dobu trvání a počet kalorií. Klepněte na možnost **Délka bazénu**, pokud chcete nastavit délku bazénu. Poté klepnutím na ikonu Začít zahájíte cvičení. Vaše data o cvičení budou zaznamenávána po skončení odpočtu.
- **3** Obrazovka náramku se při plavání automaticky zamkne.
- **4** Při plavání můžete provádět následující:
	- Pro zobrazení aktuálních dat zapněte obrazovku, odemkněte obrazovku podle pokynů na obrazovce a poté potažením po obrazovce doprava nebo klepnutím na tlačítko Domů přepínejte mezi obrazovkami a zobrazte si aktuální data o délce, vzdálenosti, počtu kalorií a průměrné rychlosti.
	- Pokud chcete cvičení pozastavit nebo ukončit, zapněte obrazovku, odemkněte obrazovku podle pokynů na obrazovce, klepněte na tlačítko Domů a podržte jej po dobu 2 sekund, tím cvičení pozastavíte. Poté klepnutím na odpovídající možnosti na obrazovce v cvičení pokračujte nebo jej ukončete.
- **5** Po plavání můžete provádět následující:
	- Potáhnout prstem na obrazovce nahoru nebo dolů, abyste si zobrazili podrobnosti údajů o kondici, včetně hlavního stylu, vzdálenosti, délce trvání, průměrné rychlosti, počtu kalorií, počtu temp, rychlosti temp, průměrného SWOLF, kol a délky bazénu.
	- Když je váš náramek připojen k aplikaci Huawei Health, můžete si podrobné údaje o plavání zobrazit na kartě **Záznamy o cvičení** v aplikaci Huawei Health.
- <span id="page-25-0"></span>• Během plavání není sledování tepové frekvence k dispozici.
	- Délku bazénu pro plavání v bazénu lze nastavit, a to v rozmezí 15 až 60 metrů.

### **Otevřená voda**

Náramek je odolný proti vodě do 50 metrů a má integrovanou GPS, takže vám umožňuje plavat v otevřené vodě.

- **1** Potáhněte prstem na domovské obrazovce náramku nahoru nebo dolů pro přechod na obrazovku **Cvičení**.
- **2** Potáhněte prstem na obrazovce nahoru nebo dolů a klepněte na možnost **Otevřená voda**. Odtud můžete nastavit cíle cvičení, jako je vzdálenost, doba trvání a spálené kalorie, stejně jako intervaly vzdálenosti, při kterých se na obrazovce zobrazí data o plavání. Po výběru cílů klepněte na ikonu ve spodní části obrazovky a váš náramek začne po odpočítávání zaznamenávat údaje o kondici.
- **3** Obrazovka náramku se při plavání automaticky zamkne.
- **4** Během plavání můžete:
	- **Zobrazit data o cvičení:** Zapněte obrazovku náramku a potažením nahoru nebo dolů na obrazovce náramek odemkněte. Potáhněte po obrazovce doprava nebo klepněte na tlačítko Domů, poté potáhněte prstem po obrazovce, tím si zobrazíte data o cvičení, včetně doby trvání, vzdálenosti, spálených kalorií a průměrného tempa.
	- **Pozastavit aktuální cvičení:** Zapněte obrazovku náramku a potažením nahoru nebo dolů na obrazovce náramek odemkněte. Chcete-li aktuální cvičení pozastavit, podržte stisknuté tlačítko Domů po dobu . Na obrazovce dialogového okna můžete ve cvičení pokračovat nebo jej znovu pozastavit.
- **5** Poté, co s plaváním skončíte, můžete:
	- Potáhněte po obrazovce náramku nahoru nebo dolů, tím si zobrazíte podrobná data pro nedávné plavání, jako je hlavní tempo, počet temp, vzdálenost, trvání cvičení, průměrné tempo, spálené kalorie a průměrný SWOLF.
	- Když je váš náramek připojený k aplikaci Huawei Health, můžete si podrobná data o plavání zobrazit v nabídce **Záznamy o cvičení** v aplikaci Huawei Health.

### **Zaznamenávání údajů o aktivitě**

Mějte náramek nasazený správně a on bude zaznamenávat údaje o aktivitě automaticky, a to včetně počtu kroků, vzdálenosti při cvičení a spálených kaloriích.

Pro zobrazení dat o aktivitách po cvičení můžete použít jednu z následujících dvou metod.

#### **Metoda 1: Zobrazení údajů o aktivitě na náramku.**

Potažením na obrazovce náramku přejděte na obrazovku **Aktivita**. Zde potáhněte prstem nahoru a dolů, abyste si zobrazili svůj počet kroků, spálené kalorie, vzdálenosti při cvičení, dobu trvání aktivity se střední až vyšší intenzitou a dobu, kdy jste neseděli.

#### **Metoda 2: Zobrazení údajů o aktivitě pomocí aplikace Huawei Health.**

Otevřete aplikaci Huawei Health a zobrazte si záznamy aktivit na domovské obrazovce.

- Pokud chcete zobrazit údaje o kondici v aplikaci Huawei Health, ujistěte se, že je náramek připojený k telefonu prostřednictvím aplikace Huawei Health.
	- Vaše údaje o kondici se resetují každý den o půlnoci.

# <span id="page-27-0"></span>**Zdraví a kondice**

## **Monitorování tepové frekvence**

#### **Individuální měření tepové frekvence**

- **1** Držte ruku ve stabilní poloze a ujistěte se, že máte náramek nasazený správně.
- **2** Potáhněte prstem na domovské obrazovce nahoru nebo dolů a klepněte na možnost **Tepová frekvence**.
- **3** Spusťte jednotlivé měření tepové frekvence a zkontrolujte aktuální tepovou frekvenci.
- **4** Každé měření trvá přibližně 45 sekund a zobrazená tepová frekvence se aktualizuje každé 3 sekundy.
- **5** Během měření můžete stisknutím tlačítka Domů nebo potáhnutím prstem po obrazovce měření pozastavit.

Pokud nebudete mít náramek nasazený správně, zobrazí se na obrazovce náramku zpráva "Utáhněte náramek na zápěstí a zkuste to znovu".

- $\bullet$   $\bullet$  Pokud chcete, aby byla měření tepové frekvence přesná, mějte náramek nasazený správně a ujistěte se, že máte řemínek dotažený. Ujistěte se, že je tělo hodinek v přímém kontaktu s pokožkou a jejich kontaktu nic nebrání.
	- Během měření tepové frekvence se snažte být v klidu.
	- Data tepové frekvence z ručního měření nebudou synchronizována s aplikací Huawei Health.
	- Měření se přeruší, pokud na obrazovce náramku potáhnete doprava nebo budete mít příchozí hovor či se spustí budík.

#### **Měření tepové frekvence během cvičení**

Váš náramek zobrazuje během cvičení tepovou frekvenci v reálném čase.

Po zahájení cvičení potáhněte na obrazovce náramku prstem, abyste zkontrolovali tepovou frekvenci a zóny srdečního tepu. Zobrazená tepová frekvence se bude aktualizovat každých 5 sekund.

V náramku můžete nastavit horní limit tepové frekvence a cílovou zónu pro konkrétní režimy cvičení. Pokud během cvičení vaše tepová frekvence překročí maximální hodnotu, kterou jste nastavili v aplikaci Huawei Health (ve výchozím nastavení je zadáno "220 – váš věk"), váš náramek zavibruje, aby vás na tuto skutečnost upozornil. Klepnutím na tlačítko Domů nebo potáhnutím na obrazovce doprava výstrahu zavřete.

Po dokončení cvičení můžete na obrazovce výsledků cvičení zkontrolovat průměrnou tepovou frekvenci, maximální tepovou frekvenci a zónu srdečního tepu.

Grafy tepové frekvence během cvičení, maximální tepové frekvence a průměrné tepové frekvence pro každé cvičení si můžete prohlédnout na obrazovce záznamů o cvičení v aplikaci Huawei Health.

- **1** · Pokud si během cvičení sundáte náramek ze zápěstí, přestane se po tuto dobu zobrazovat vaše tepová frekvence. Náramek se ale bude dál pokoušet o měření vaší tepové frekvence. Náramek bude v záznamu tepové frekvence pokračovat, jakmile si jej znovu nasadíte.
	- Váš náramek dokáže měřit tepovou frekvenci po připojení k telefonu a zahájení cvičení pomocí aplikace Huawei Health.

#### **Automatické měření tepové frekvence**

- **1** Připojte náramek k telefonu. Otevřete aplikaci Huawei Health, klepněte na možnost **Zařízení** a poté klepněte název zařízení. Klepněte na možnost **Nepřetržité sledování tepové frekvence**.
- **2** Zapněte možnost **Nepřetržité sledování tepové frekvence** (ve výchozím nastavení je vypnutá).
- **3** Nastavte **REŽIM SLEDOVÁNÍ** na možnost **Chytrý** nebo **V reálném čase**.
	- Chytrý režim
		- **a** Klidová tepová frekvence se měří každých 10 minut, když náramek zjistí, že se nehýbete (například když sedíte).
		- **b** Měření tepové frekvence bude prováděno každých 10 minut pro aktivity se střední intenzitou (například za chůze).
		- **c** Měření tepové frekvence bude prováděno každou sekundu pro aktivity s vyšší intenzitou (například při běhu). Měření a zobrazení první hodnoty tepové frekvence bude trvat zhruba 6 až 10 sekund, i když tato počáteční prodleva se může lišit v závislosti na jednotlivci.
	- Režim V reálném čase: Měření tepové frekvence se provádí každou sekundu, bez ohledu na intenzitu aktivity.

Pokud je tato funkce zapnutá, bude náramek průběžně měřit vaši tepovou frekvenci v reálném čase. Grafy tepové frekvence si můžete prohlédnout v aplikaci Huawei Health.

- Pokud zapnete funkci **HUAWEI TruSleepTM**, vaše tepová frekvence se v noci ve výchozím nastavení nebude zobrazovat. Pokud chcete sledovat tepovou frekvenci i v noci, zapněte funkci **Nepřetržité sledování tepové frekvence**.
	- Režim V reálném čase zvyšuje spotřebu energie vašeho náramku, zatímco Chytrý režim upravuje interval měření tepové frekvence podle základě intenzity aktivity, aby šetřil energii.
	- Náramek využívá neviditelné světlo pro měření vaší tepové frekvence a přepíná mezi viditelným a neviditelným světlem, aby měřil vaši tepovou frekvenci podle toho, zda spíte, či nikoli.
	- Náramek dokáže měřit hodnoty tepové frekvence od 30 bpm do 240 bpm.

#### <span id="page-29-0"></span>**Měření klidové tepové frekvence**

Klidová tepová frekvence je obecný indikátor zdraví vašeho srdce a představuje tepovou frekvenci měřenou v tichém a klidném stavu, kdy ale nespíte.

Pokud chcete změřit klidovou tepovou frekvenci, zapněte v aplikaci Huawei Health funkci **Nepřetržité sledování tepové frekvence**.

- Pokud funkci **Nepřetržité sledování tepové frekvence** po kontrole své klidové tepové frekvence vypnete, zůstane klidová tepová frekvence zobrazená v aplikaci Huawei Health stejná.
	- Nejlepší doba pro měření klidové tepové frekvence je hned po probuzení. Zařízení není schopno zjistit přesný optimální čas pro kontrolu klidové tepové frekvence. Proto se nemusí v aplikaci zobrazit vždy a může se mírně lišit od skutečné hodnoty.

### **Sledování spánku**

Váš náramek shromažďuje údaje o spánku a identifikuje stav spánku, když ho nosíte během spánku. Umí automaticky rozpoznat, když usnete a probudíte se a zda jste v lehkém nebo hlubokém spánku. Podrobná data o spánku si můžete synchronizovat a zobrazit v aplikaci Huawei Health.

V aplikaci Huawei Health můžete zapnout funkci **HUAWEI TruSleepTM**.

Náramek využívá technologii sledování spánku HUAWEI TruSleep™, která přesně detekuje, zda se nacházíte ve fázi hlubokého spánku, lehkého spánku nebo REM fázi spánku (z anglického "rapid eye movement" – rychlé pohyby očí) nebo jste vzhůru a nabízí vám hodnocení kvality spánku a návrhy pro zlepšení kvality spánku.

Zapnutí funkce TruSleep může mírně snížit výdrž baterie náramku.

### **Připomenutí aktivity**

Pokud je zapnuto **Připomenutí aktivity**, váš náramek bude průběžně během dne (ve výchozím nastavení jde o 1 hodinu) sledovat vaši aktivitu. Váš náramek zavibruje a zapne obrazovku, aby vám během dne připomněl správnou rovnováhu mezi aktivitou a odpočinkem. Pokud vás připomenutí ruší, vypněte možnost **Připomenutí aktivity** v aplikaci Huawei Health.

- Váš náramek nebude vibrovat, aby vám připomněl, že se máte pohybovat, pokud jste pro náramek zapnuli režim **Nerušit** v aplikaci Huawei Health.
	- Váš náramek nebude vibrovat, pokud zjistí, že spíte.
	- Váš náramek vám bude připomenutí zobrazovat pouze v době od 8:00 do 12:00 a od 14:00 do 20:00.